# **Configuratie van Virtual Private Network (VPN) passthrough op RV016, RV042, RV042G en RV082 VPN-routers**

## **Doel**

VPN Passthrough helpt het systeem achter de firewall van de router om toegang te krijgen tot een extern netwerk. Een VPN Passthrough is een manier om twee beveiligde netwerken via het internet te verbinden. Wanneer VPN-passthrough op het netwerk is ingeschakeld, kan het VPN-verkeer dat vanaf een VPN-client wordt geïnitieerd, worden doorgegeven aan internet en kan de VPN-verbinding slagen.

IPSec Passthrough, PPTP Passthrough en L2TP Passthrough zijn de drie VPN-doorvoersnelheden die beschikbaar zijn op RV016, RV042, RV042G en RV082 VPN-routers. VPN-doorgifte is nodig omdat alle routers die onlangs worden gebruikt, bestaan uit Network Address Translation (NAT) - waardoor meerdere computers dezelfde internetverbinding kunnen delen - en zowel PPTP als IPSec niet met NAT werken. Om PPTP, L2TP en IPSec toe te staan in de router gebruiken we het concept van VPN Passthrough.

Het doel van dit document is u te laten zien hoe u VPN-passthrough in RV042, RV042G en RV082 VPN-routers kunt in- of uitschakelen.

**Opmerking:** er hoeven geen poorten te worden geopend om VPN-passthrough in te schakelen. Dit werkt automatisch. Voordat de VPN-passthrough kan worden geconfigureerd, moet de standaard VPN-instelling worden uitgevoerd aan de host en de externe kant.

### **Toepasselijke apparaten**

· RV016 •RV042 · RV042G · RV082

### **Softwareversie**

 $\cdot$  v4.2.1.02

### **VPN-passthrough inschakelen of uitschakelen**

Stap 1. Meld u aan bij het hulpprogramma voor webconfiguratie en kies **VPN > VPN Passthrough**. De *VPN Passthrough*-pagina wordt geopend:

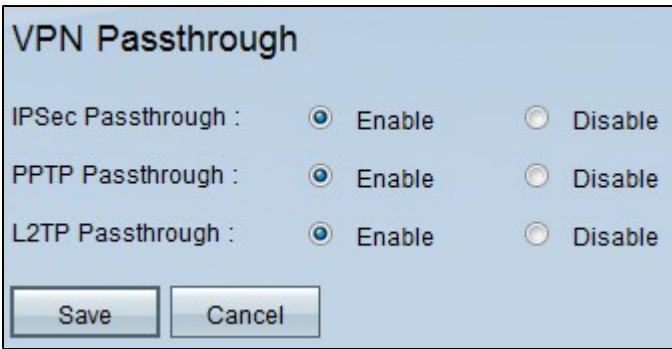

Het volgende is de VPN Passthrough-typen. Standaard zijn alle VPN-passthrough ingeschakeld.

 $\cdot$  IPSec Passthrough  $\hat{a} \in \mathcal{C}$  Internet Protocol Security (IPSec) is een reeks protocollen die worden gebruikt om beveiligde uitwisseling van pakketten aan te bieden. Met IPSec-passthrough kunnen IPSec-tunnels door de router worden doorgegeven. Als u IPSec Passthrough wilt uitschakelen, klikt u op de knop **Uitschakelen**.

 $\cdot$  PPTP-doorvoer  $\hat{a}\epsilon$ " Point-to-Point Tunneling Protocol (PPTP) maakt het mogelijk dat het Point-to-Point Protocol (PPP) wordt getunneld via een IP-netwerk. Als u PPTP Passthrough wilt uitschakelen, klikt u op de radioknop **Uitschakelen**.

 $\cdot$  L2TP-passthrough  $\hat{a}\epsilon$ " Layer 2 Tunneling Protocol (L2TP) wordt gebruikt om point-to-point sessies via internet op Layer 2-niveau mogelijk te maken. Als u L2TP-passthrough wilt uitschakelen, klikt u op de radioknop **Uitschakelen**.

Stap 2. Klik op **Opslaan** om de wijzigingen op te slaan die via VPN Passthrough zijn gemaakt.

Om de PPTP-server te configureren raadpleegt u het artikel *[Configure Point to Point Tunneling](ukp.aspx?vw=1&articleid=570) [Protocol \(PPTP\) Server op RV016, RV042, RV042G en RV082 VPN-routers voor Windows](ukp.aspx?vw=1&articleid=570)*.

**Opmerking:** U kunt de L2TP-server niet configureren op de RV-serie, maar ze ondersteunen wel de L2TP VPN.

#### Over deze vertaling

Cisco heeft dit document vertaald via een combinatie van machine- en menselijke technologie om onze gebruikers wereldwijd ondersteuningscontent te bieden in hun eigen taal. Houd er rekening mee dat zelfs de beste machinevertaling niet net zo nauwkeurig is als die van een professionele vertaler. Cisco Systems, Inc. is niet aansprakelijk voor de nauwkeurigheid van deze vertalingen en raadt aan altijd het oorspronkelijke Engelstalige document (link) te raadplegen.